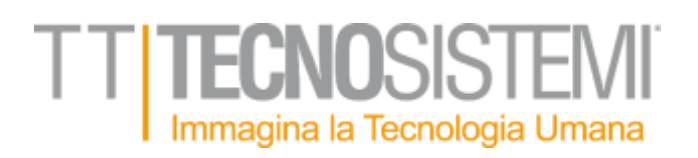

#### **TT"Prototype"**

Introduzione

#### **La Realtà Aumentata**

La realtà aumentata (abbreviato AR) è la sovrapposizione di livelli informativi (elementi virtuali e multimediali) ad immagini reali. Semplicemente inquadrando delle immagini di riferimento (normalmente chiamate "marker") attraverso uno smartphone o un tablet dotato di fotocamera, saranno visualizzati modelli 3D perfettamente integrati nell'ambiente reale.

La Realtà Aumentata impiegata nella formazione crea nuovi modi, spesso molto coinvolgenti, per studenti e discenti di interagire e confrontarsi con l'ambiente circostante.

Uno studio effettuato dal laboratorio nazionale per la formazione negli Stati Uniti afferma che **i tassi di ritenzione mnestica (ovvero la capacità di ricordare ciò di cui si ha avuto esperienza) cresce fino a raggiungere un tasso del 75% nel caso di realtà aumentata**. Oltre alla riscontrata efficacia molte aziende stanno investendo in queste tecnologie per ridurre i costi della formazione tradizionale e soprattutto poter valutare errori e criticità nel metodo di apprendimento attraverso l'analisi dei dati.

L'identificazione del marker di riferimento viene effettuata da un sofisticato algoritmo di analisi dell'immagine che consente di riconoscere molteplici marker in modo da poter sperimentare un gran numero di oggetti virtuali contemporanei

#### **TT "Prototype"**

**Prototype** è una piattaforma di realtà aumentata che permette all'utente di testare virtualmente l'efficacia di un modello tridimensionale nello spazio reale senza necessariamente ricorrere alla produzione di prototipi fisici.

La piattaforma è dedicata a stilisti, modellisti, designer e responsabili della modellazione 3D che intendono testare prototipi virtuali sui prodotti su cui stanno lavorando.

Il sistema si compone di un frontend sotto forma di applicazione mobile di realtà aumentata per smartphone e tablet iOS e Android, scaricabile gratuitamente dai relativi store, e un backend web in cui gli amministratori autorizzati possono inserire i modelli 3D, definirne le regole di rivestimento e trasferirli sull'app di realtà aumentata in tempo reale.

Il posizionamento degli oggetti virtuali sul mondo reale avviene tramite l'uso di "marker", ovvero oggetti riconoscibili dalla telecamera che consentono di ricavare informazioni sulla posizione, rotazione e dimensione degli oggetti virtuali rispetto al mondo reale.

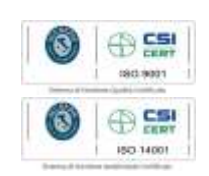

TT Tecnosistemi S.p.A. - Via Rimini 5 - 59100 PRATO - ITALY - T +39 0574.44741 - F +39 0574 440645 – www.tecnosistemi.com - tecnosistemi@tecnosistemi.com

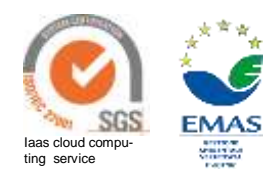

## **VOSISTEI** Immagina la Tecnologia Umana

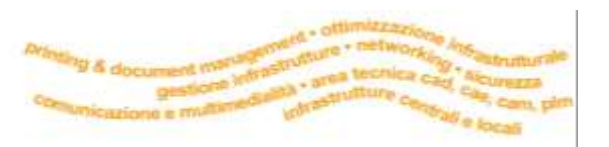

Per tutti gli oggetti inseriti nella scena si prevede la possibilità di modificarne le finiture seguendo le regole che sono impostate sul backend da parte degli amministratori della piattaforma.

Il sistema esporta infine delle immagini integrate fra reale e virtuale con tutte le caratteristiche dei modelli 3D scelti, con dimensioni e altre informazioni utili alla prototipazione reale attraverso stampa 3D o altre tecnologie.

#### **Frontend**

Il frontend della piattaforma è una applicazione mobile che, in funzione del login, mostrerà il set dei contenuti definiti nel backend. L'app sarà sviluppata per smartphone e tablet, ma è consigliato l'utilizzo di un tablet per fruirne al massimo, grazie alle maggiori dimensioni del display.

#### **Accesso all'app**

Ogni operatore autorizzato all'uso dell'app sarà in possesso di una propria login di accesso. L'applicazione funzionerà solo tramite autenticazione e mostrerà quindi i contenuti previsti per quell'utente. Pertanto senza i login l'app non consentirà di visualizzare nessun contenuto, mentre con il login si discriminerà il set di oggetti tridimensionali della libreria dedicata a quell'utente o a quel gruppo di utenti (per esempio un intero istituto scolastico).

#### **Associazione oggetto al marker**

Non appena la fotocamera della device riconosce uno dei marker posizionati sull'oggetto fisico apparirà sopra di essi un pulsante che consente l'associazione del contenuto virtuale.

Cliccando sul pulsante verrà mostrato un pannello a scomparsa in cui selezionare dapprima la categoria di oggetto prescelto e successivamente il modello 3D di riferimento.

Nel pannello a scomparsa saranno mostrate le anteprime degli oggetti e al click verrà avviata la modalità visualizzatore 3D.

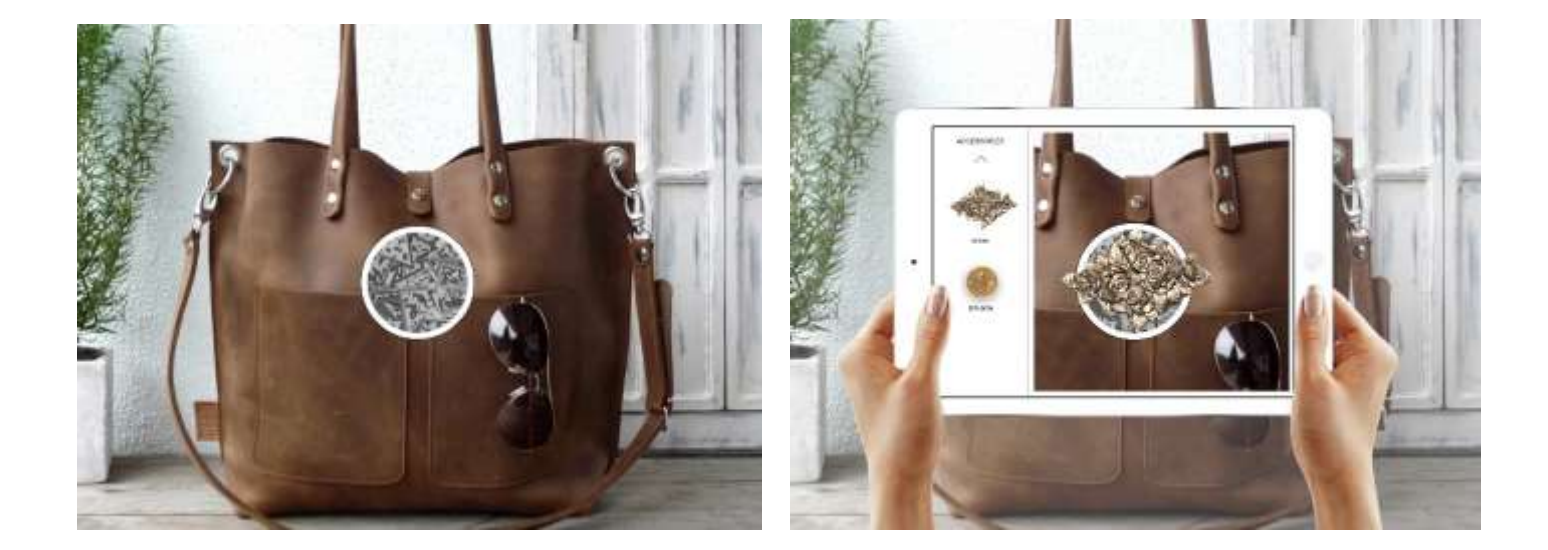

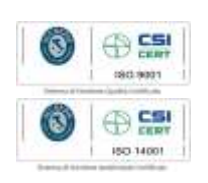

TT Tecnosistemi S.p.A. - Via Rimini 5 - 59100 PRATO - ITALY - T +39 0574.44741 - F +39 0574 440645 – www.tecnosistemi.com - tecnosistemi@tecnosistemi.com

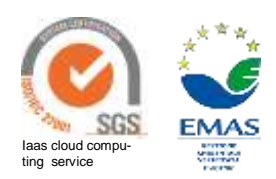

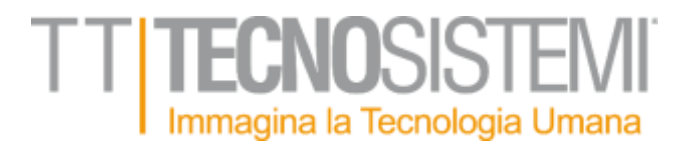

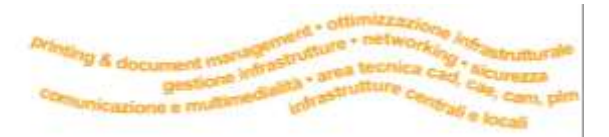

#### **Visualizzatore 3D con configuratore finiture**

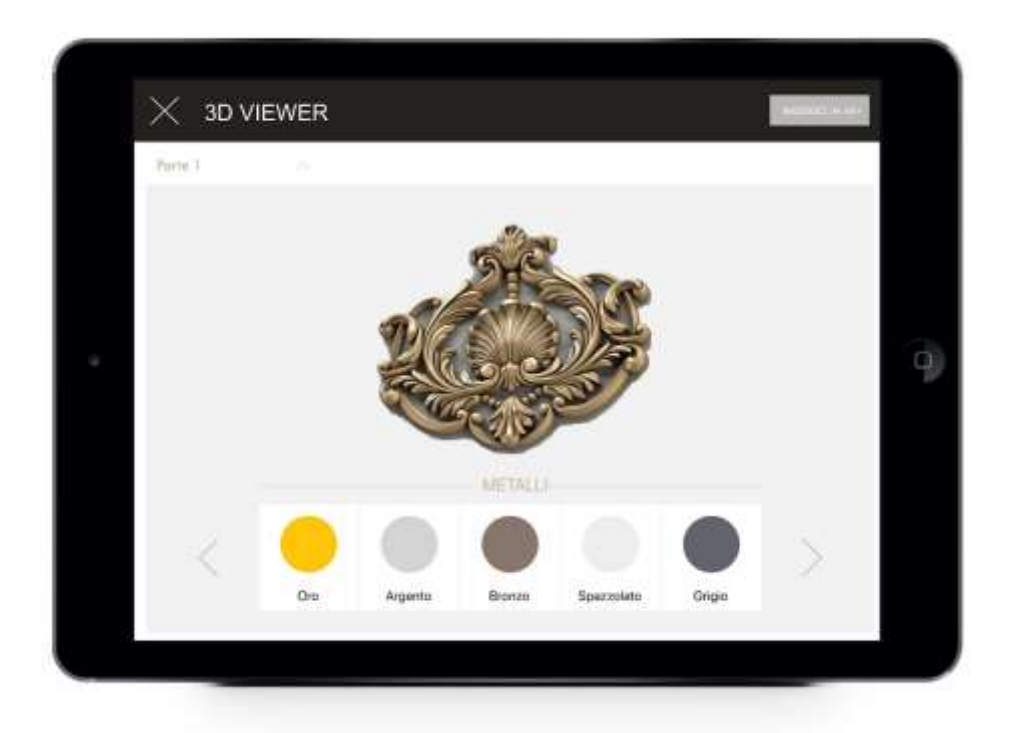

Non appena selezionato il modello prescelto dalla lista verrà avviata una modalità visualizzatore 3D. In questa fase la fotocamera verrà spenta e sarà mostrato, su un fondo neutro, l'oggetto prescelto al centro della scena.

L'operatore potrà tramite le gesture touch sul display del device, ruotare l'oggetto intorno al proprio asse (premendo con il dito in qualsiasi punto dello schermo e trascinando in ogni direzione), effettuare zoom in e zoom out (tramite la gesture "pinch" universalmente riconosciuta per operazioni di questo genere nel mondo mobile).

Ogni modello 3D potrà avere "n" parti configurabili attraverso l'assegnazione di categorie e tipologie di finiture diverse.

Ogni parte verrà mostrata in un menù a tendina e, non appena selezionata, verrà attivato un nuovo menù che consentirà la selezione della finitura tra quelle disponibili.

Si potrà pertanto, per ogni parte definita in fase di modellazione, scegliere la finitura che l'operatore preferisce (da una lista che viene definita in fase di importazione nel backend) e visionare in tempo reale a schermo il risultato (senza tempi di rendering).

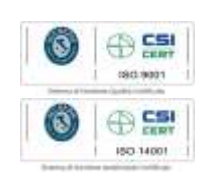

TT Tecnosistemi S.p.A. - Via Rimini 5 - 59100 PRATO - ITALY - T +39 0574.44741 - F +39 0574 440645 – www.tecnosistemi.com - tecnosistemi@tecnosistemi.com

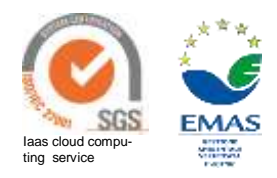

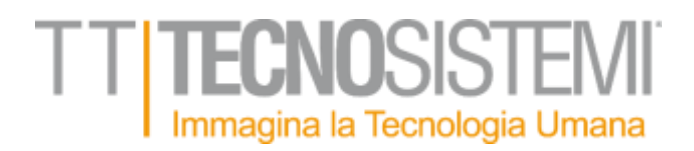

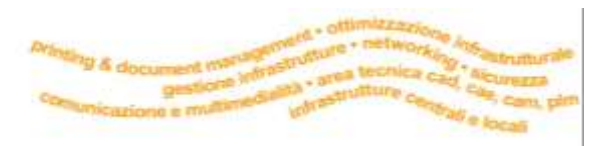

Per ogni finitura sarà mostrato un campione e un campo di testo descrittivo della finitura sempre definito tramite il backend.

Non appena l'utente ritiene la scelta soddisfacente potrà cliccare sul tasto "Inserisci in AR+", la fotocamera si attiverà nuovamente e l'oggetto verrà posizionato nel mondo reale, alle dimensioni impostate in fase di creazione del modello 3D.

L'operazione potrà essere ripetuta per ogni marker presente sulla scena. Sarà quindi possibile associare un differente contenuto 3D ad ogni marker in modo da poter testare contemporaneamente più oggetti.

#### **Modifica finiture in realtime**

Ogni oggetto 3D già associato al marker prevede inoltre una modalità di modifica rapida delle finiture, direttamente dalla realtà aumentata. Sarà quindi possibile cliccare ogni oggetto sulla scena per ottenere una lista delle parti configurabili e successivamente una lista di finiture disponibili.

In questo modo si offre un ulteriore grado di libertà allo stilista che potrà cambiare le finiture in ogni momento senza necessariamente tornare alla modalità di visualizzazione 3D full screen e uscire quindi dalla realtà aumentata.

Questa funzionalità è particolarmente comoda perché consente di verificare immediatamente il risultato sul mondo reale di tali modifiche.

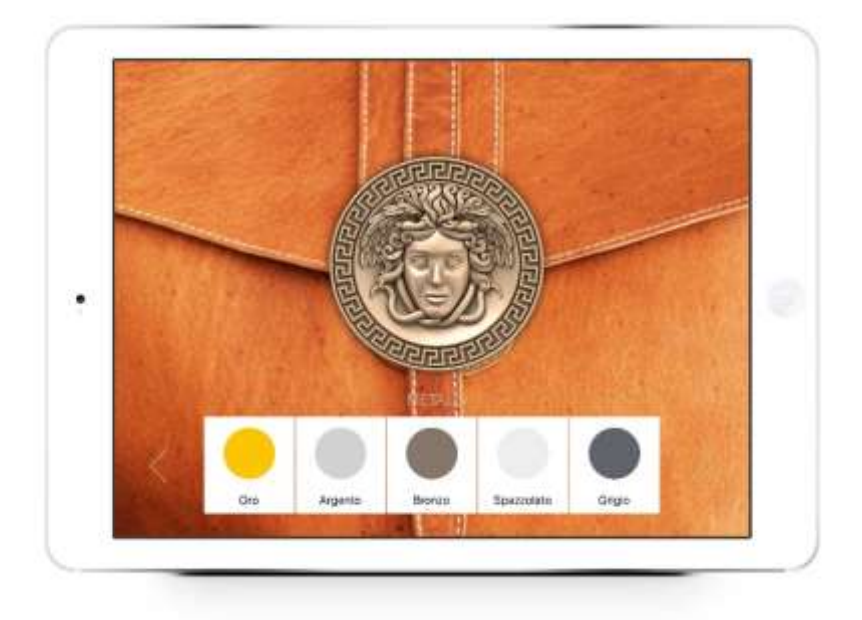

**CS**  $\oplus$  CSI 60.1400

TT Tecnosistemi S.p.A. - Via Rimini 5 - 59100 PRATO - ITALY - T +39 0574.44741 - F +39 0574 440645 – www.tecnosistemi.com - tecnosistemi@tecnosistemi.com

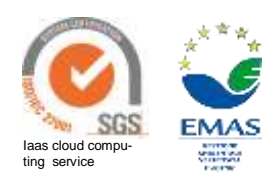

# Immagina la Tecnologia Umana

#### **Eliminazione associazione oggetto/marker**

Sempre per offrire una possibilità di lavoro più fluida possibile, ogni oggetto presente sulla scena e già associato al marker presenterà, al click su di esso, un'icona che permette di disattivare il modello 3D e inserirne uno nuovo. In questo modo non sarà necessario ripartire da zero qualora si decida di modificare un'associazione specifica. Molto utile in caso di marker multipli.

#### **Modifica dimensioni**

Tutti gli oggetti saranno visualizzati alla misura reale impostata nella creazione del modello 3D, ma sarà possibile tuttavia, cliccando un pulsante di sblocco, provvedere al ridimensionamento proporzionale direttamente all'interno della realtà aumentata.

Dopo aver cliccato sull'oggetto e sbloccato il vincolo delle misure sarà quindi possibile con il gesto "pinch" (allargando o restringendo due dita sul display del device) provvedere al dimensionamento proporzionale. L'oggetto verrà quindi scalato sui tre assi, vincolato sull'appoggio della base sul marker a step incrementali di 1mm.

Durante l'operazione di scalatura saranno mostrati gli incrementi e le nuove dimensioni in tempo reale in modo da rendersi conto immediatamente degli effetti di ridimensionamento

#### **Mascheramento virtuale del marker**

Questa funzionalità consente di far scomparire virtualmente il marker al di sotto dell'oggetto virtuale. Dato che i marker saranno forniti in differenti dimensioni per consentire l'utilizzo da distanze differenti. Se ad esempio si deve posizionare un modello virtuale su un oggetto di dimensioni generose probabilmente andrà inquadrato da una certa distanza e sarà pertanto necessario un marker più grande per consentire alla fotocamera del device di riconoscerlo. Questo significa che se l'oggetto virtuale che verrà sovrapposto al marker è di dimensioni ridotte, il marker rimarrà visibile nella scena. E' pertanto presente una funzione avanzata che consente di scattare una foto ad un campione della finitura sottostante al marker e di sostituirla al marker stesso. Se ad esempio si posiziona un marker sopra ad un pezzo di stoffa, sarà possibile campionare la trama del pezzo di stoffa per far scomparire il marker dall'inquadratura e apprezzare quindi in modo molto più reale l'efficacia del modello 3D appoggiato sul tessuto.

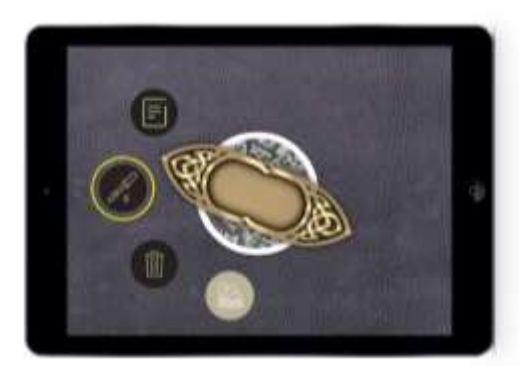

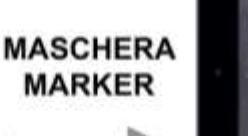

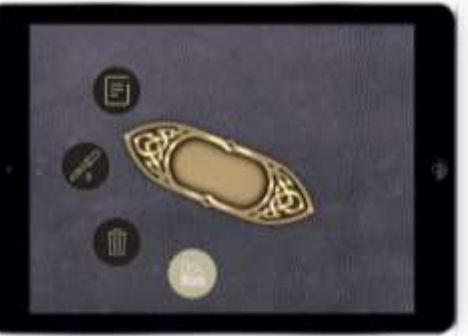

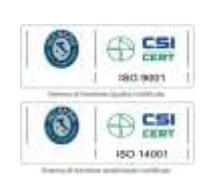

TT Tecnosistemi S.p.A. - Via Rimini 5 - 59100 PRATO - ITALY - T +39 0574.44741 - F +39 0574 440645 – www.tecnosistemi.com - tecnosistemi@tecnosistemi.com

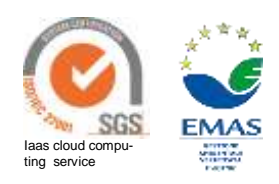

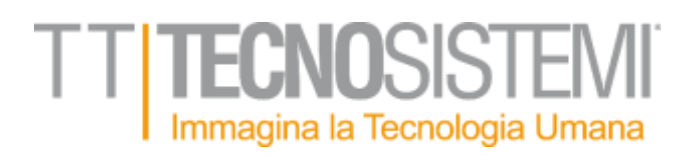

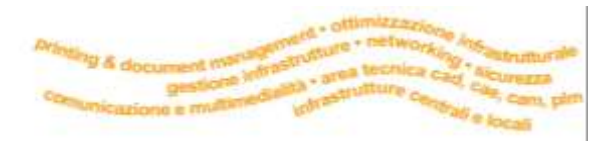

#### **Scatto immagine**

Cliccando sul tasto identificato da una fotocamera, l'operatore, mentre visualizza il modello 3D in realtà aumentata, può scattare una foto di quello che sta visualizzando. Tale foto sarà salvata automaticamente nel rullino del device e potrà quindi essere in seguito recuperata come qualsiasi altra immagine. Sulla foto scattata saranno impressi i dati principali degli oggetti visualizzati in realtà aumentata quali:

Nome oggetto (inserito da backend);

Lista di materiali delle finiture assegnate

Dimensione del modello (in questo caso sarà mostrata sia la misura di origine del modello, sia la misura scalata dall'utente in fase di piazzamento)

L'operatore sarà quindi in grado di inviare queste fondamentali informazioni ai responsabili dello sviluppo dei prototipi fisici, rapidamente e senza margine d'errore.

#### **Backend**

La piattaforma è interamente gestita da un backend web. Dal backend è possibile creare i livelli di accesso, i gruppi e soprattutto importare i materiali tridimensionali oltre ad assegnarne i set di finiture.

#### **Gestione utenti e gruppi**

Da quest'area è possibile definire l'accesso degli utenti al frontend, oltre che a creare gruppi di lavoro che possano condividere gli stessi modelli. Si potranno quindi, nei limiti definiti dalla licenza, definire nuovi utenti fornendo loro login e password ed assegnare questi utenti a gruppi, anch'essi creati all'interno del pannello di amministrazione.

#### **Importazione modelli**

Dal quest'area sarà possibile effettuare l'import dei modelli. Ogni modello 3D, nel formato specificato di seguito, potrà essere inserito all'interno del sistema. All'atto dell'upload verranno effettuate le analisi di conformità del modello e sarà visualizzato in un viewer online sul backend stesso per verificarne la corretta importazione. Per ogni

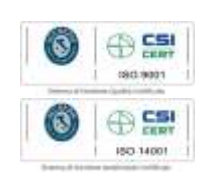

TT Tecnosistemi S.p.A. - Via Rimini 5 - 59100 PRATO - ITALY - T +39 0574.44741 - F +39 0574 440645 – www.tecnosistemi.com - tecnosistemi@tecnosistemi.com

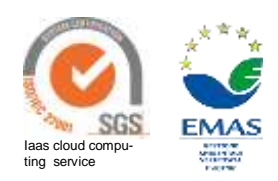

## Immagina la Tecnologia Umana

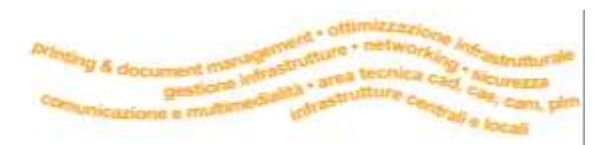

modello sarà possibile un nome, una descrizione, assegnare la categoria di appartenenza, settare le dimensioni in centimetri e pubblicare sulla piattaforma. Ogni modello potrà essere privato dell'utente che lo inserisce (e quindi visibile solo a lui effettuando il login nella piattaforma frontend), oppure assegnato ad un gruppo in modo che chiunque faccia parte di quel gruppo può accedere alla stessa libreria dei modelli

#### **Libreria finiture**

La piattaforma prevede un database di materiali di default suddivisi per categorie (metalli, pelli, vetri etc). Ad ogni campione di finitura è anche associata un'icona visuale che consente all'utente di visualizzare il materiale in anteprima.

E' possibile inoltre, partendo da una tipologia già presente di materiale, sviluppare delle varianti personalizzate andando ad intervenire su parametri quali colore, lucentezza e texture.

Le finiture nuove così create potranno a loro volta essere messe a disposizione sulla piattaforma a livello di gruppo o a livello privato

#### **Assegnazione finiture**

Il backend consente l'assegnazione, per ogni parte del modello 3D, di un materiale proveniente dalla libreria di finiture scegliendo quella più conforme dalla categoria di riferimento.

Ogni modello 3D potrà essere sottoposto ad assegnazione texture. Durante questa fase saranno distinte le componenti che possono essere singolarmente personalizzate in funzione delle specifiche tecniche del singolo modello. Potranno essere inoltre applicate differenti texture alla stessa parte di modello, andando a generare così, sul frontend, il menù di scelta della finitura per quella specifica parte.

Tutti i rivestimenti e finiture assegnate andranno a popolare un database che si sincronizzerà con il frontend mobile, consentendo quindi di mantenere sempre aggiornato il sistema di visualizzazione senza necessità di dover manualmente effettuare modifiche sui modelli.

#### **Analitiche**

Tutte le operazioni effettuate all'interno della piattaforma vengono memorizzate ed associate al profilo dell'utente che ne usufruisce. Questi dati vengono messi a disposizione dell'amministratore che può trarne preziose informazioni sull'utilizzo della piattaforma. Sarà ad esempio possibile capire quante volte sia stato utilizzato uno specifico oggetto o una specifica finitura.

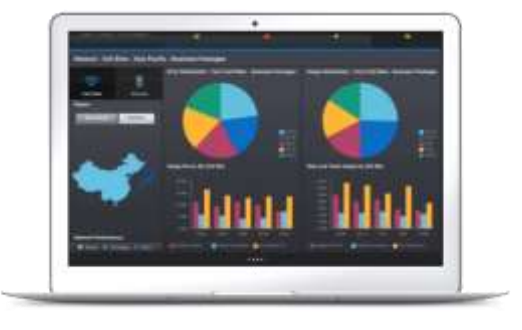

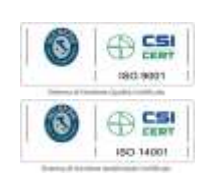

TT Tecnosistemi S.p.A. - Via Rimini 5 - 59100 PRATO - ITALY - T +39 0574.44741 - F +39 0574 440645 – www.tecnosistemi.com - tecnosistemi@tecnosistemi.com

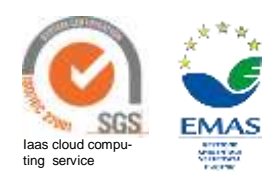

## **VOSISTEI** Immagina la Tecnologia Umana

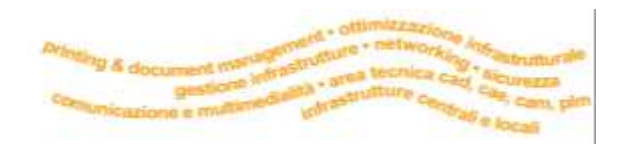

#### **Compatibilità modelli 3D**

I modelli 3D potranno essere importati nel backend formato OBJ. Tutti i modelli dovranno essere sottoposti ad attività di verifica della modellazione. Trattandosi di una piattaforma mobile, dovrà essere fruita dal maggior numero di utenti possibile; per questo motivo è necessario che il numero dei poligoni che compongono ogni modello sia adeguato ad un uso real time. E' infatti il numero dei poligoni che maggiormente influisce sulla velocità di esecuzione del sistema di visualizzazione per questo motivo ogni modello inserito nella piattaforma dovrà essere inizialmente analizzato per verificare l'adeguatezza. La piattaforma online esegue delle validazioni automatiche sul modello e restituisce una risposta di conformità. Lato server sono presenti sistemi di compressione e algoritmi di decimazione dei poligoni che sono in grado di effettuare operazioni di ottimizzazione automatica. Le parti che compongono il modello tridimensionale (in gergo tecnico: mesh), dovranno essere suddivise in modo da poter assegnare differenti set di finiture.

#### **Specifiche tecniche App**

Si garantisce compatibilità con i seguenti smartphone e tablet :

Apple iPhone (6 o sup) con sistema operativo a partire dalla versione 10.0 e fino a comprendere la versione di sistema operativo distribuita ufficialmente alla data del presente contratto.

Apple iPad (4 o superiore) con sistema operativo a partire dalla versione 10.0 e fino a comprendere la versione di sistema operativo distribuita ufficialmente alla data del presente contratto.

Android smartphones con sistema operativo a partire dalla versione 5 e fino a comprendere la versione di sistema operativo distribuita ufficialmente alla data del presente contratto; cpu 1ghz; 1gb ram o sup.

Android Tablets con sistema operativo a partire dalla versione 5 e fino a comprendere la versione di sistema operativo distribuita ufficialmente alla data del presente contratto; cpu 1ghz; 1gb ram o sup.

N.B Verrà creata un'applicazione utilizzando, ovunque possibile, tecnologie standard e linee guida ufficiali al fine di massimizzare la compatibilità della stessa sulla maggior parte dei devices riportanti le caratteristiche tecniche richieste.

#### **Specifiche tecniche Backend**

#### **Si garantisce compatibilità con i seguenti sistemi desktop:**

Windows 8 o superiore

MacOS X 10.11 o superiore

#### **Si garantisce compatibilità con i seguenti browser:**

Chrome versione 60 o superiore (mac/win); Firefox versione 56 o superiore (mac/win); Safari (mac) 10 o superiore

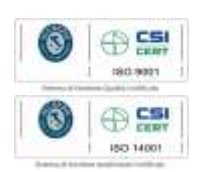

TT Tecnosistemi S.p.A. - Via Rimini 5 - 59100 PRATO - ITALY - T +39 0574.44741 - F +39 0574 440645 – www.tecnosistemi.com - tecnosistemi@tecnosistemi.com

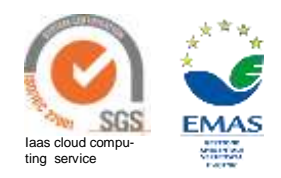

### **TECNOSISTER** Immagina la Tecnologia Umana

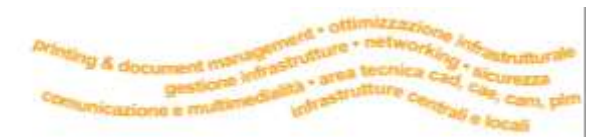

### **Prospetto costi progetto:**

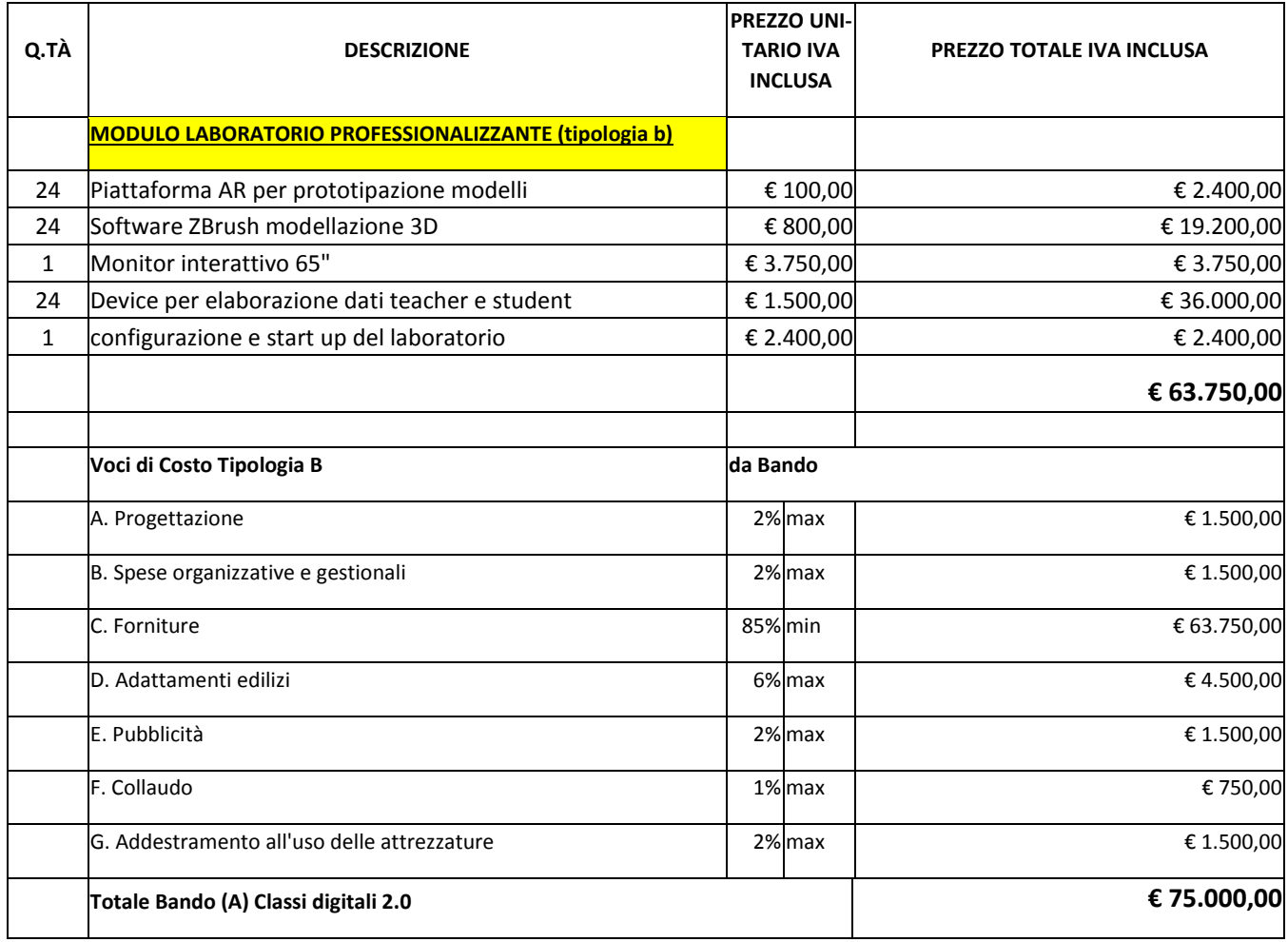

#### **Focus su punteggi acquisibili dal progetto**

**Criterio Punteggio**

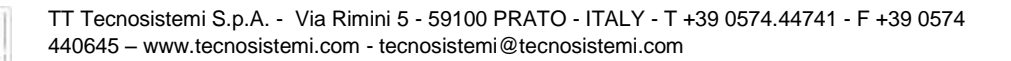

Capitale Sociale €165.000 i.v - Tribunale Prato e Codice Fiscale 03509620484 - Partita IVA 00305120974 - REA Prato 365804 - Impresa soggetta alla direzione e coordinamento di HTT srl

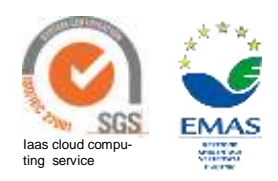

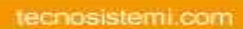

 $\bigoplus_{\text{cusp}}$ 190.9001  $\bigoplus$   $\mathop{\mathbf{CSU}}\limits_{\mathop{\rm cusp}}$ 

(50.1400)

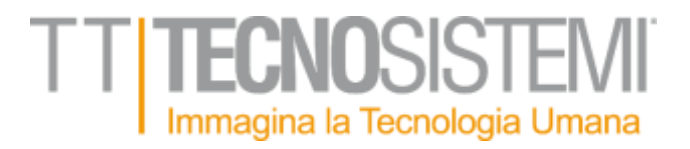

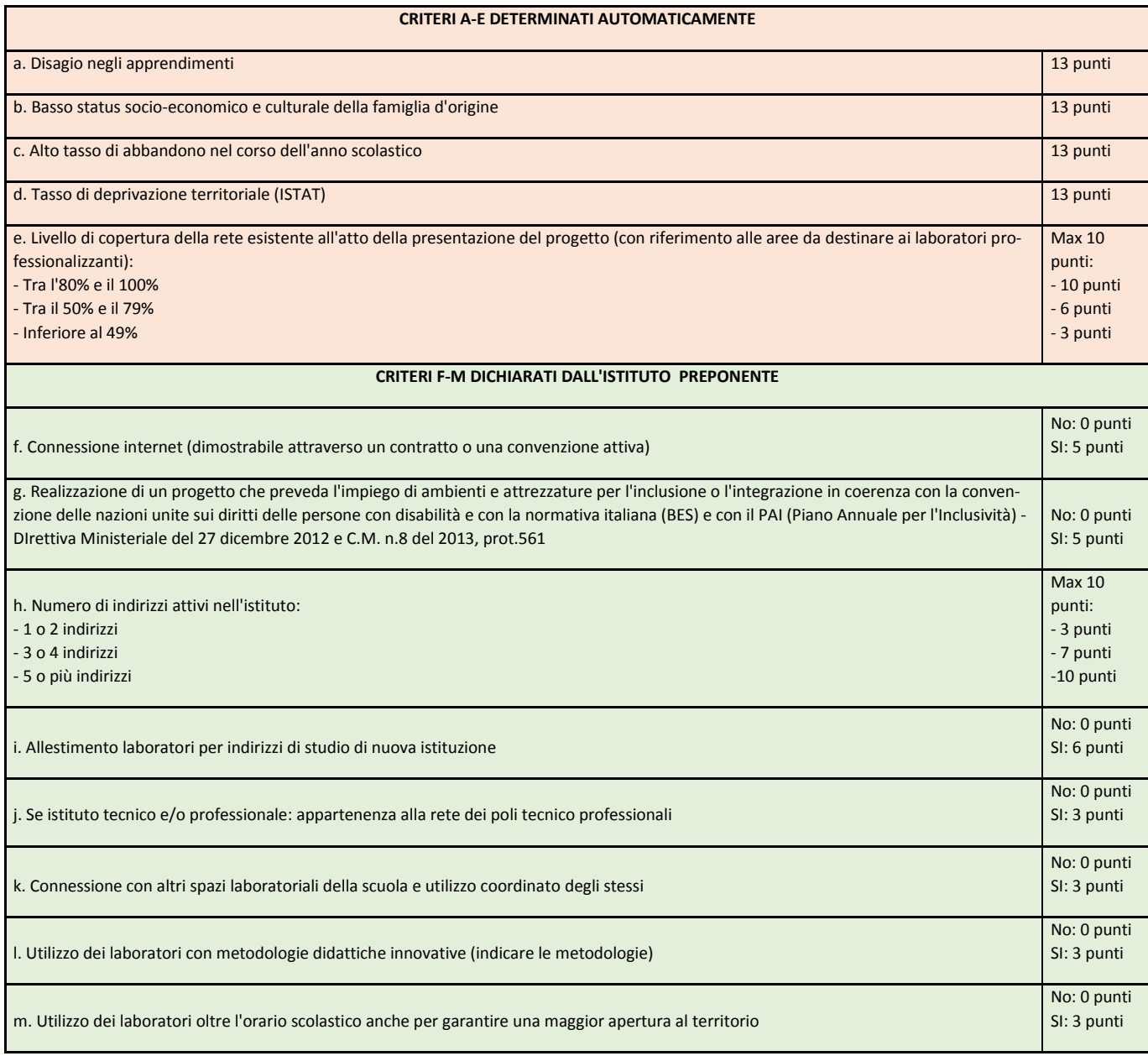

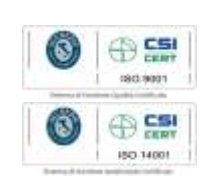

TT Tecnosistemi S.p.A. - Via Rimini 5 - 59100 PRATO - ITALY - T +39 0574.44741 - F +39 0574 440645 – www.tecnosistemi.com - tecnosistemi@tecnosistemi.com

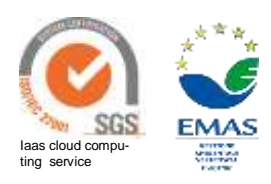